1

**Instrucciones:** Lean con atención los siguientes pasos que te serán de utilidad para subir su proyecto audiovisual a YouTube.

Antes de iniciar deberán recordar que un **AUDIOVISUAL** es un **video o audio** (como Podcast, cápsula de radio, video cortometraje o mininoticiero) previamente grabados y que reproducen sonidos y/o imágenes inéditas. Actualmente fungen como un medio de interacción entre niñas, niños, adolescentes y jóvenes.

Ahora imaginen que su proyecto podrá ser difundido en redes sociales de algunas instituciones, piensen en el contenido que podrán compartir, los sonidos, las imágenes, los comentarios, los colores, entre otras cosas. Lo importante es que con esta modalidad (audiovisual) podrán echar a volar su imaginación; háganlo creativo, dinámico, inspirador, para que otras niñas y mujeres adolescentes puedan perseguir sus sueños para ser grandes científicas, artistas reconocidas y excelentes deportistas, mediante uno de los distintos contenidos que señala la convocatoria, como lo son:

- **1.** La vida e historia (biografía) de una niña, adolescente o mujer mexicana destacada en la ciencia, cultura o deporte.
- **2.** Plan comunitario.
- **3.** Cómo sería nuestro mundo si fuéramos iguales mujeres y hombres para estudiar ciencia, participar en la cultura o desarrollar cualquier deporte.
- **4.** Artículo o ensayo de opinión (periodístico).
- **5.** Fábula.
- **6.** Reportaje o crónica.

**Al elegir uno de estos contenidos para grabarlo en audio o video tendrán que subirlo a YouTube, de la siguiente manera:**

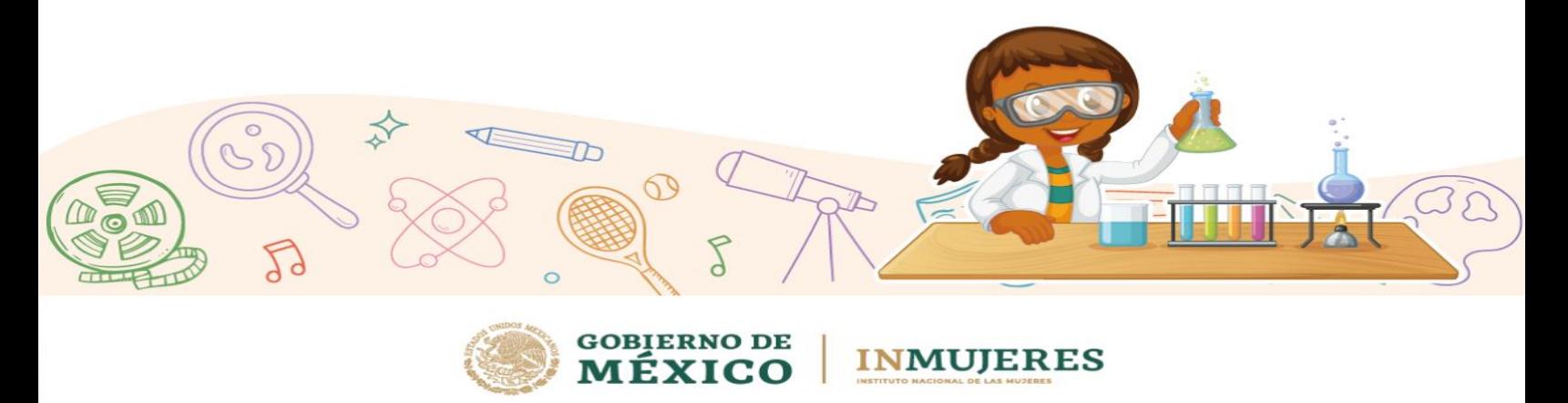

#### **Recuerda**

- Durante la convocatoria, el video y los audios no deberán ser públicos.
- El video debe tener una duración máxima de 3 minutos, en un formato que se pueda ver y/o escuchar en cualquier computadora o dispositivo móvil.
- Es necesario subir el video a YouTube como oculto y enviar la liga electrónica en el formato de registro que encontrarán en el blog del concurso alojado en la página oficial del Inmujeres<https://www.gob.mx/inmujeres> .
- Se debe contar con una carta de autorización de uso de imágenes y de voz de las personas que salgan en el video. Dicha carta deberá de estar firmada por la madre, el padre o la persona que tenga la tutela del/a persona en caso de ser menor de edad. En caso de que las personas participantes tengan credencial para votar (INE) solo es necesario su firma (el formato está en el blog del concurso alojado en la página oficial del Inmujeres [https://www.gob.mx/inmujeres\)](https://www.gob.mx/inmujeres).
- Tanto la música como las imágenes utilizadas en cualquier herramienta deberán ser originales y no infringir derechos de autor por su uso, reproducción o edición.

#### **PASOS PARA SUBIR UN VIDEO A YOUTUBE**

**1.** Ingresa a Google y da clic en acceder

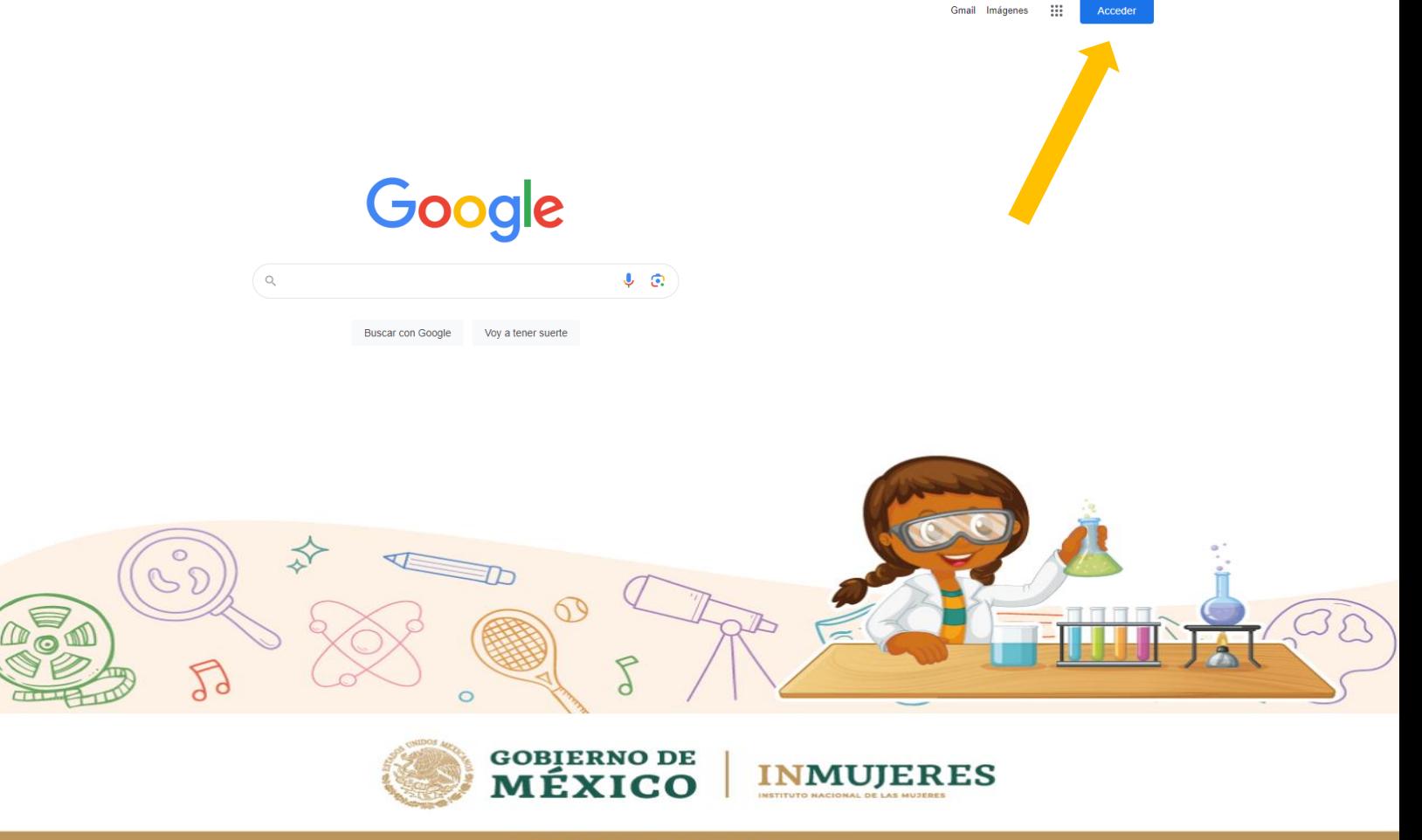

**Tutorial para subir videos y audios a YouTube**

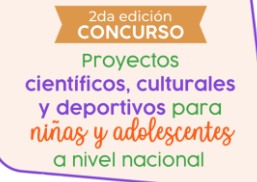

**2.** Ingresen a su cuenta de Gmail.

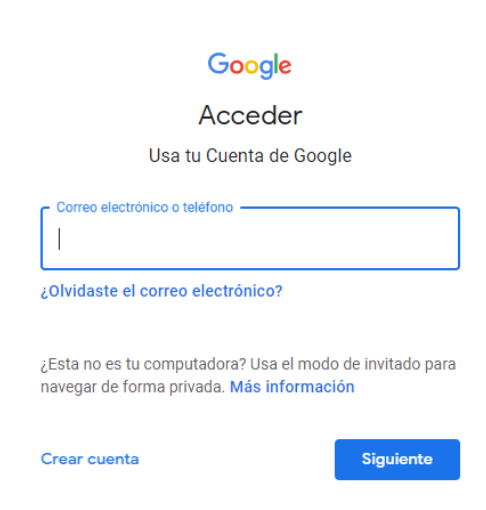

**3.** En la parte superior derecha, ingresen a Google apps, ahí encontrarán el logo de "YouTube" y den clic.

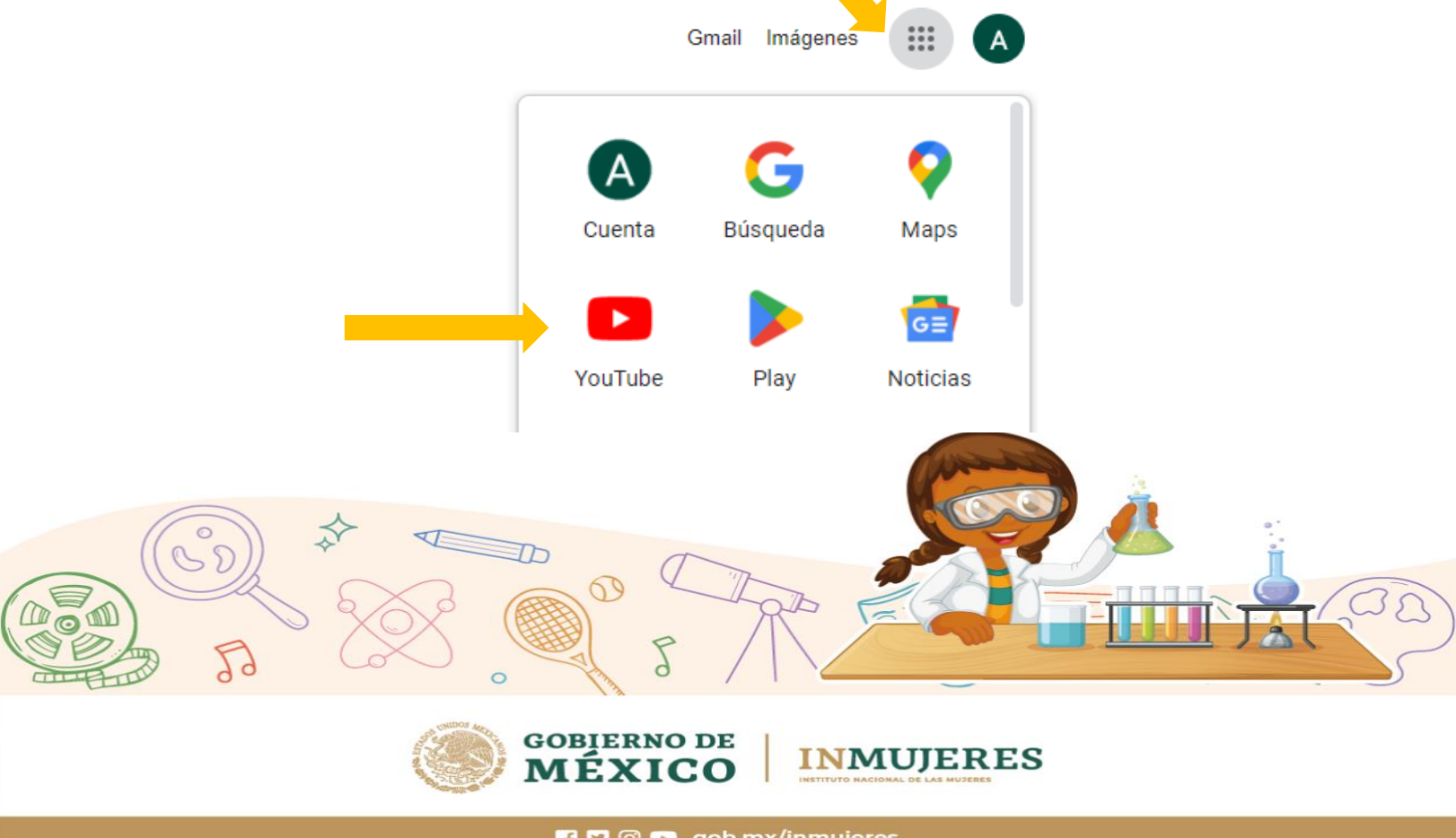

- ⊞≯ **4.** En la parte superior derecha de la página de YouTube, seleccionen el icono
- $\blacktriangleright$  YouTube  $M\times$ 亖 ⊩⊧ **Buscar** Q
- **5.** Después de presionar el botón "subir" se abrirá la siguiente ventana donde elegirás la opción **subir video**, una vez ahí llena los campos para crear el perfil de tu canal y da clic en **crear canal**.

# Cómo te verán

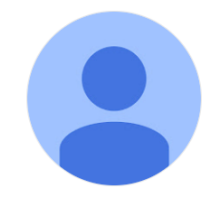

Subir imagen

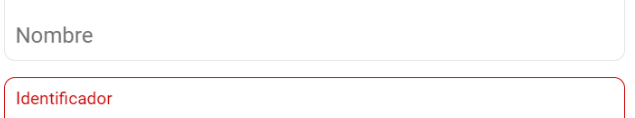

 $@$ 

El identificador debe tener 3 caracteres como mínimo

(i) Al hacer clic en Crear canal, aceptas los Términos del Servicio de YouTube. Los cambios que hagas en tu nombre y tu avatar solo son visibles en YouTube y no se aplican a otros servicios de Google. Más información

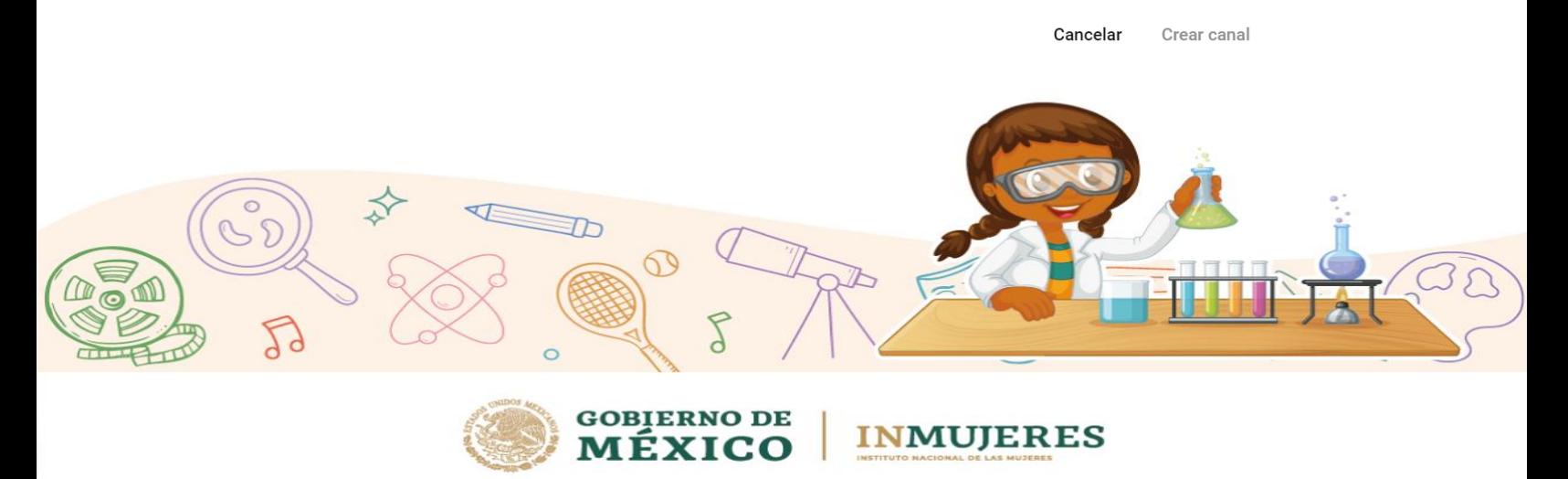

## **Tutorial para subir videos y audios a YouTube**

Nota: Si la ventana no aparece, se debe crear un nuevo canal ¿Cómo? siguiendo los pasos del 1 al 4, haciendo clic en el ícono del perfil y seleccionando **"Crea un nuevo canal"** y se desplegará la ventana del paso 5

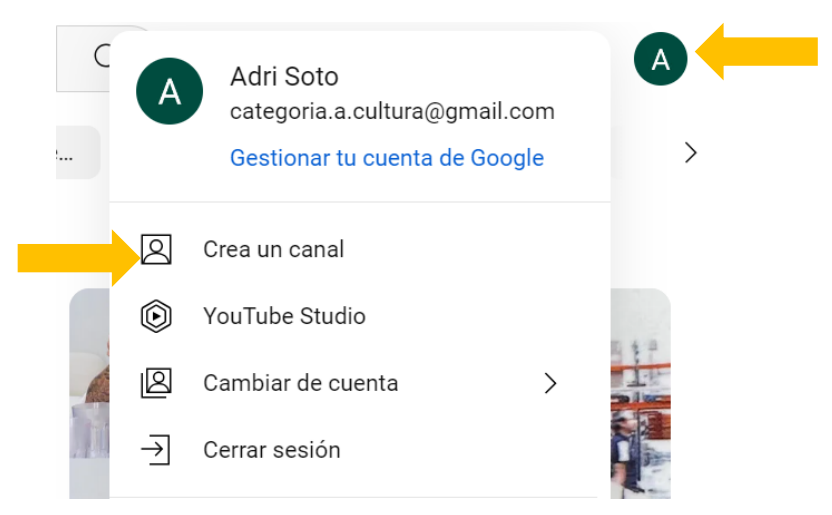

1. Posteriormente, se abrirá una pestaña, en la cual podrán **arrastrar el video** o **seleccionar el archivo** del video desde su computadora

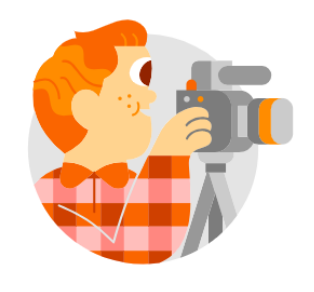

No hay contenido disponible

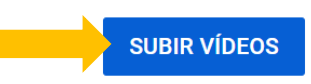

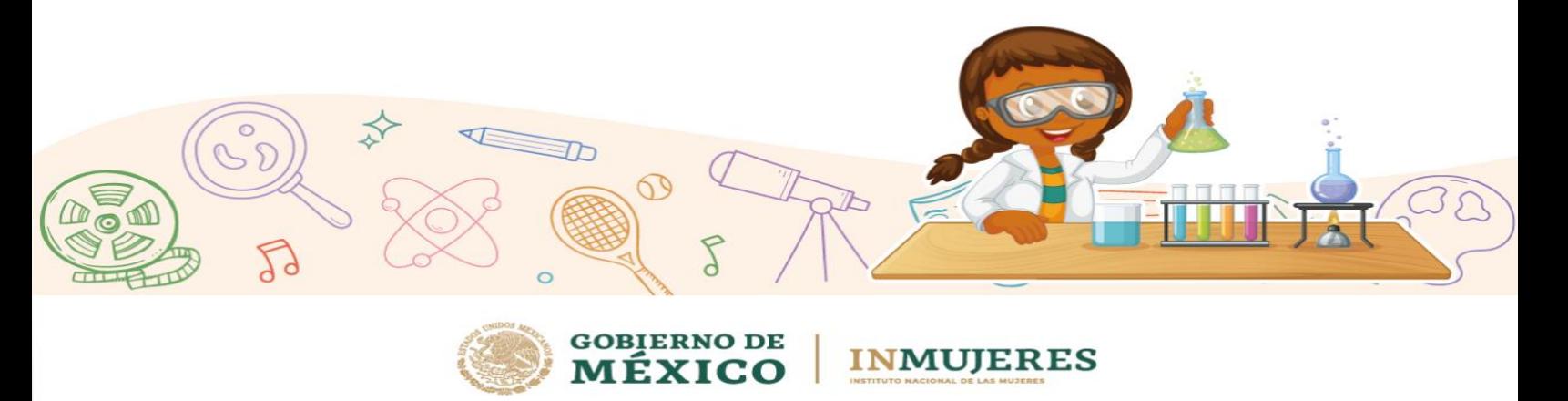

## **Tutorial para subir videos y audios a YouTube**

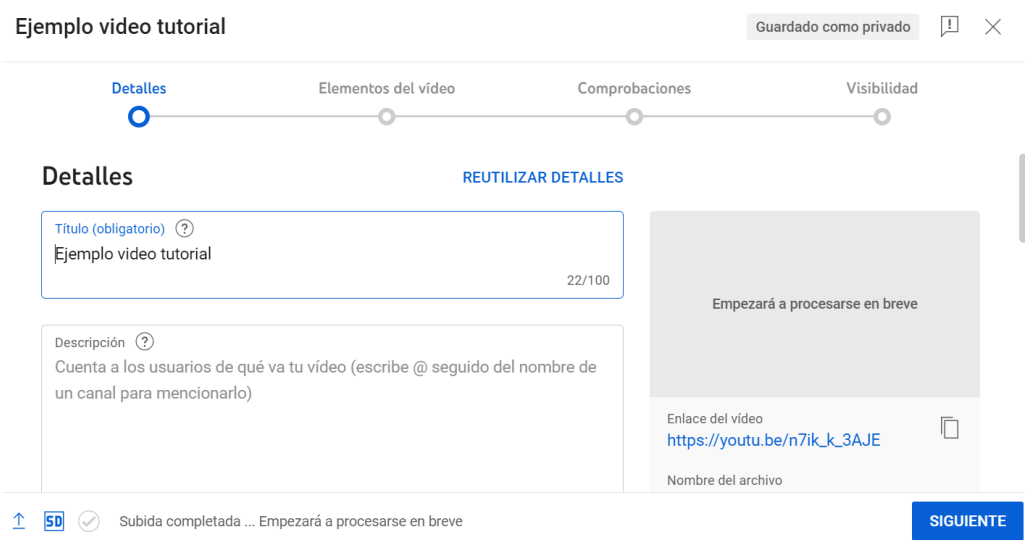

## **Nota:** El video se cargará a la plataforma, al dar clic en "**siguiente**" continuará a comprobar si tu vídeo tiene problemas que puedan restringir su visibilidad.

2. Verifiquen que la opción "**OCULTO**" este seleccionada y presionen el botón

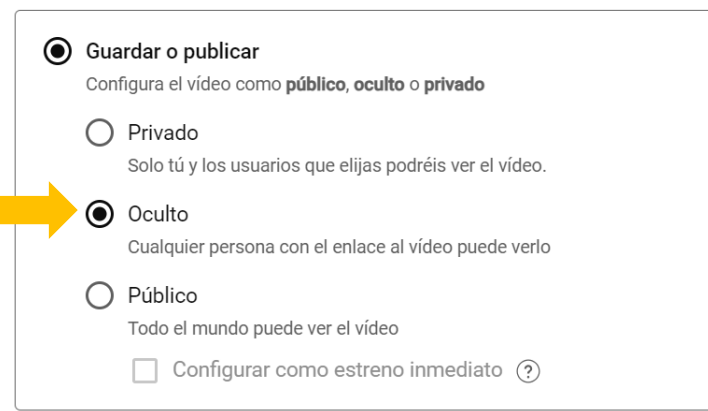

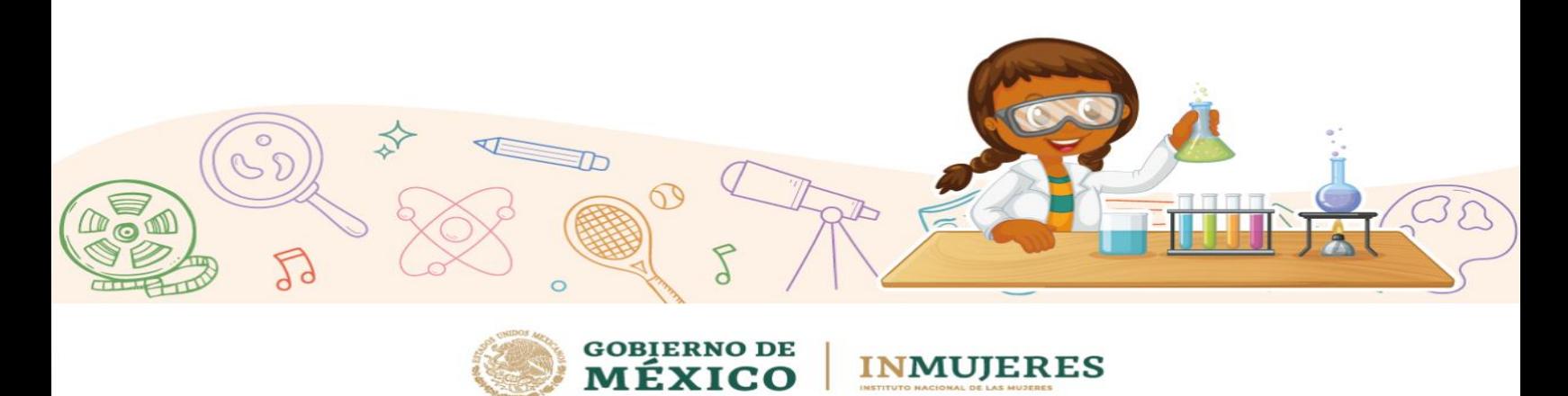

3. Una vez que subieron el video, **se genera la liga** que deberán colocar en el formato de registro del proyecto, el cual **subirán en el formulario** correspondiente a su categoría y eje temático (ciencia, cultura o deporte).

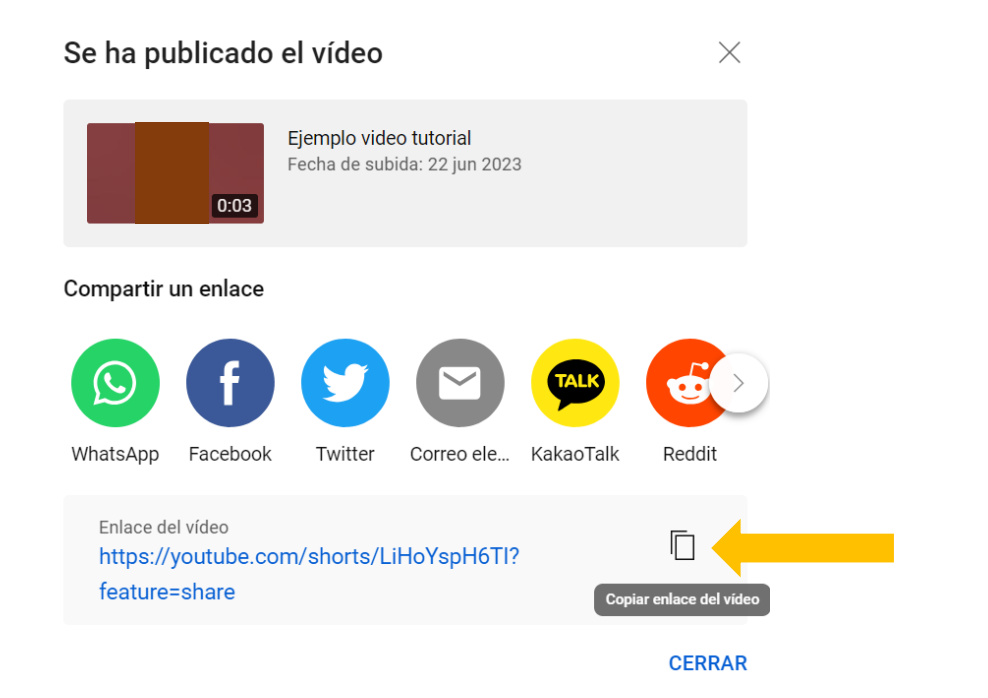

**Nota:** El uso de las imágenes están sujetas a derecho de autor por lo que es indispensable que se presente el formato de "carta de autorización para uso de imágenes", mismo que pueden descargar desde el blog del concurso alojado en la página oficial del Inmujeres <https://www.gob.mx/inmujeres> Asimismo, se deberá firmar por las cinco integrantes del equipo los derechos patrimoniales del audiovisual, formato que se encuentra en el sitio anteriormente mencionado.

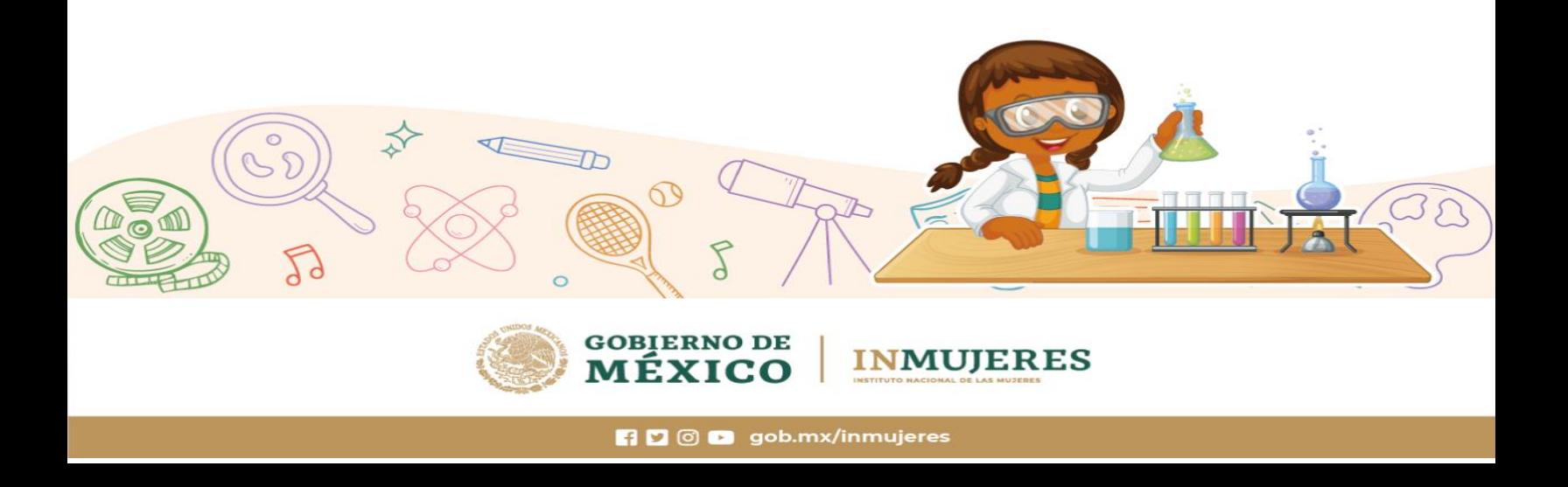